# BGP Origin Validation

### **ISP Workshops**

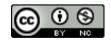

These materials are licensed under the Creative Commons Attribution-NonCommercial 4.0 International license (http://creativecommons.org/licenses/by-nc/4.0/)

## Acknowledgements

- This material was built from contributions by Randy Bush, Mark Tinka, Aftab Siddiqui, Tashi Phuntsho and others
- Use of these materials is encouraged as long as the source is fully acknowledged and this notice remains in place
- Bug fixes and improvements are welcomed
  - Please email workshop (at) bgp4all.com

### **BGP** Videos

- NSRC has produced a library of BGP presentations (including this one), recorded on video, for the whole community to use
  - https://learn.nsrc.org/bgp

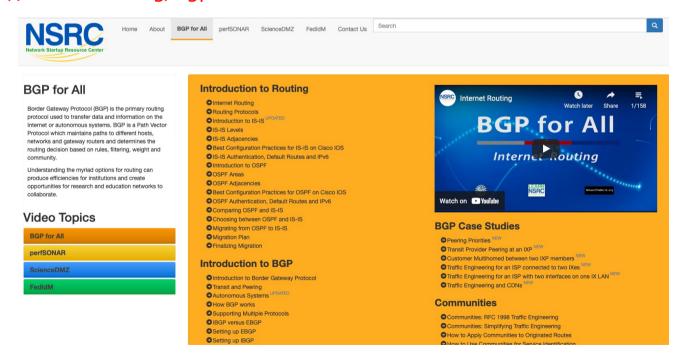

### Validating BGP Route Announcements

- How do we know that an AS is permitted to originate the prefix it is originating?
- Implicit trust?
- Because the Internet Routing Registry says so?
  - The Internet Routing Registry (IRR) only documents routing policy
  - And has a large amount of outdated/incorrect information
- Is there something else?
  - Yes: Route Origin Authorisation

### **RPKI**

- RPKI Resource Public Key Infrastructure, the Certificate Infrastructure for origin and path validation
  - We need to be able to authoritatively prove who owns an IP prefix and which AS(s) may announce it
  - Prefix ownership follows the allocation hierarchy (IANA → RIRs → ISPs → etc)
  - Origin Validation
    - Using the RPKI to detect and prevent mis-originations of someone else's prefixes (early 2012)
  - AS-Path Validation, in other words, BGPsec
    - Prevent Attacks on BGP (future work)

## BGP – Why Origin Validation?

- □ Prevent YouTube accident & Far Worse
- Prevents most accidental announcements
- Does not prevent malicious path attacks
- That requires 'Path Validation' and locking the data plane to the control plane, the third step, BGPsec

#### What is RPKI?

- Resource Public Key Infrastructure (RPKI)
  - A security framework for verifying the association between resource holder and their Internet resources
  - Created to address the issues discussed in RFC 4593 "Generic Threats to Routing Protocols" (Oct 2006)
- Helps to secure Internet routing by validating routes
  - Proof that prefix announcements are coming from the legitimate holder of the resource
  - RFC 6480 An Infrastructure to Support Secure Internet Routing (Feb 2012)
  - RFC 7115 Origin Validation Operation Based on the Resource Public Key Infrastructure (RPKI)

## Benefits of RPKI for Routing

- Prevents route hijacking
  - A prefix originated by an AS without authorisation
  - Reason: malicious intent
- Prevents mis-origination
  - A prefix that is mistakenly originated by an AS which does not own it
  - Also route leakage
  - Reason: configuration mistake / fat finger

## BGP Security (BGPsec)

- Extension to BGP that provides improved security for BGP routing
- Being worked on by the SIDR Working Group at IETF
- Implemented via a new optional non-transitive BGP attribute that contains a digital signature
- Two components:
  - BGP Prefix Origin Validation (using RPKI)
  - BGP Path Validation

## Issuing Party

- □ Internet Registries (RIR, NIR, Large LIRs)
- Acts as a Certificate Authority and issues certificates for customers
- Provides a web interface to issue ROAs for customer prefixes
- Publishes the ROA records

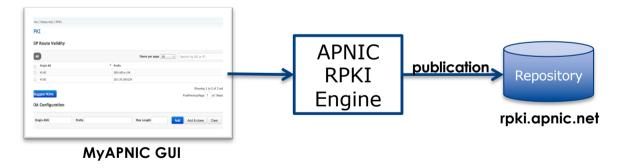

Courtesy of APNIC: <a href="https://apnic.net">https://apnic.net</a>

## Relying Party (RP)

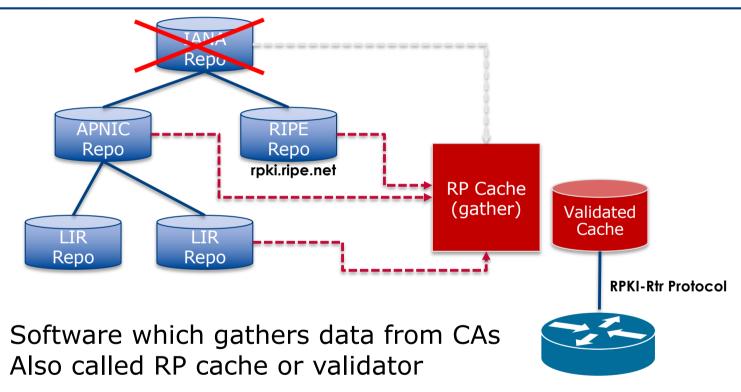

Courtesy of APNIC: <a href="https://apnic.net">https://apnic.net</a>

## **RPKI** Components

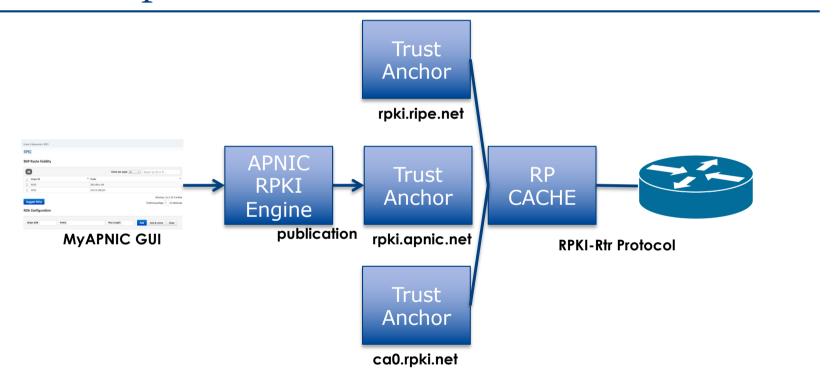

Courtesy of APNIC: <a href="https://apnic.net">https://apnic.net</a>

### **RPKI Service Models**

- □ Hosted Model:
  - The RIR runs the CA on behalf of its members
    - Manage keys, repository, etc
    - Generate certificates for resource certifications
- □ Delegated Model:
  - Member becomes the CA, delegated from the parent CA (the RIR)
    - Operates the full RPKI system
    - Several entities now operating delegated CAs
  - CA Software
    - NLnetLabs Krill: https://www.nlnetlabs.nl/projects/rpki/krill/

## Route Origin Authorisation (ROA)

- A digital object that contains a list of address prefixes and one AS number
- It is an authority created by a prefix holder to authorise an AS Number to originate one or more specific route advertisements
- Publish a ROA using your RIR member portal
  - Consult your RIR for how to use their member portal to publish your ROAs

## Route Origin Authorisation

A typical ROA would look like this:

| Prefix     | 10.10.0.0/16 |
|------------|--------------|
| Max-Length | /18          |
| Origin-AS  | AS65534      |

- □ There can be more than one ROA per address block
  - Allows the operator to originate prefixes from more than one AS
  - Caters for changes in routing policy or prefix origin

## Creating ROAs

- Only create ROAs for the aggregate and the exact subnets expected in the routing table
- Examples:

| Prefix        | Max Length | Origin AS | Comments                                                                                   |
|---------------|------------|-----------|--------------------------------------------------------------------------------------------|
| 10.10.0.0/16  | /24        | 65534     | ROA covers /16 through to /24 – any announced subnets to /24 will be Valid if from AS65534 |
| 10.10.0.0/16  | /16        | 65534     | ROA covers only /16 – any announced subnets will be Invalid                                |
| 10.10.4.0/22  | /24        | 65534     | ROA covers this /22 through to /24                                                         |
| 10.10.32.0/22 | /24        | 64512     | Valid ROA covers /22 through to /24 announcements from AS64512                             |

## Creating ROAs – Important Notes

- Always create ROAs for the aggregate and the individual subnets being routed in BGP
- Example:
  - If creating a ROA for 10.10.0.0/16 **and** "max prefix" length is set to /16
    - □ There will only be a valid ROA for 10.10.0.0/16
    - If a subnet of 10.10.0.0/16 is originated, it will be state Invalid

## Creating ROAs – Important Notes

- Avoid creating ROAs for subnets of an aggregate unless they are actually being actively routed
  - If ROA exists, but subnet is not routed, it leaves an opportunity for someone else to mis-originate the subnet using the valid origin AS, resulting in a hijack
- https://datatracker.ietf.org/doc/draft-ietf-sidrops-rpkimaxlen/ has a good description of the care needed when creating ROAs
  - Recommendations:
    - Avoid using maxLength attribute unless in special cases
    - Use minimal ROAs wherever possible only for prefixes that are actually being announced
  - Also a discussion about ROAs for facilitating DDoS Services
  - There is even a strong suggestion that "maxLength" should be deprecated

## Creating ROAs – Important Notes

Some current examples of problematic ROAs:

| 328037 | 2c0f:f0c8::/32 | 128 |
|--------|----------------|-----|
|        |                |     |

- This means that any and every subnet of 2C0F:F0C8::/32 originated by AS328037 is valid
  - An attacker can use AS328037 as their origin AS to originate 2C0F:F0C8:A0:/48 to deny service to that address block
  - Known as a validated hijack!

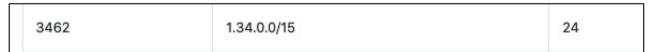

- This means that any subnet of 1.34.0.0/15 down to a /24 as originated by AS3462 is valid
  - An attacker can use AS3462 as their origin AS to originate 1.34.10.0/24 to deny service to that address block

## Creating ROAs: "Validated Hijack"

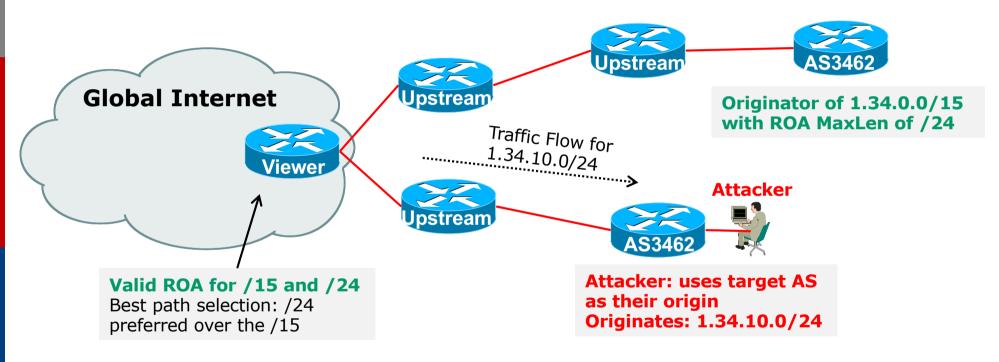

■ If the 1.34.10.0/24 prefix had had no ROA, route origin validation would have dropped the invalid announcement at the upstream AS

## Creating ROAs: pre-RIR Address Space

- Some entities were assigned address space by InterNIC
  - This is prior to the existence of the RIRs
- How to sign ROAs for these resources?
- Some RIRs will support the signing of legacy address space ROAs
  - If there is documentation proving the holding
  - If there is some service agreement for resources allocated by the RIR
  - Or by some other arrangement
  - Example, APNIC:
    - https://www.apnic.net/wp-content/uploads/2018/02/APNIC-AR-2017.pdf
  - Example, RIPE NCC:
    - https://www.ripe.net/manage-ips-and-asns/resource-management/certification/resource-certification-rpki-for-provider-independent-end-users

## Route Origin Validation

- Router must support RPKI
- □ Checks an RP cache / validator
  - Uses RtR protocol, described in RFC8210
- Validation returns 3 states:

| State     | Description                                                                                             |
|-----------|----------------------------------------------------------------------------------------------------|
| Valid     | When authorisation is found for prefix X coming from ASN Y                                              |
| Invalid   | When authorisation is found for prefix X but <b>not</b> from ASN Y, or <b>not</b> allowable subnet size |
| Not Found | When no authorisation data is found for prefix X                                                        |

## Route Origin Validation – AS0

- RFC6483 also describes "Disavowal of Routing Origination"
  - AS 0 has been reserved for network operators and other entities to identify non-routed networks
  - Which means:
    - "A ROA with a subject of ASO (ASO ROA) is an attestation by the holder of a prefix that the prefix described in the ROA, and any more specific prefix, should not be used in a routing context"
- Any prefixes with ROA indicating AS0 as the origin AS need to be dropped
  - If these prefixes appear with any other origin, their ROAs will be invalid, achieving this goal

## Route Origin Validation – AS0

- Possible use cases of ASO:
  - Internal use of a prefix that should not appear in the global BGP table
  - Internet Exchange Point LAN must never appear in the global BGP table
  - Private Address space (IPv4) and non-Global Unicast space (IPv6)
  - Unassigned address space
    - This is under discussion within the various RIR policy fora
  - IPv4 and IPv6 address resources which should not appear in the global BGP table
    - □ For example, the special use address space described in RFC6890

## Route Origin Validation – AS0

- APNIC & LACNIC have now published their ASO TALS
  - Operated separately from the regular TAL
    - https://www.apnic.net/community/security/resource-certification/trust-anchor-locator/
    - https://www.lacnic.net/4984/2/lacnic/rpki-rpki-trust-anchor
  - Simply add to the TAL folder in the validator cache
- Some examples of AS0 being used today:

| RPKI/RTR prefix table |               |           |
|-----------------------|---------------|-----------|
| Prefix                | Prefix Length | Origin-AS |
| 2.57.180.0            | 22 - 24       | 0         |
| 5.57.80.0             | 22 - 22       | 0         |
| 23.4.85.0             | 24 - 24       | 0         |
| 23.173.176.0          | 24 - 24       | 0         |
| 23.211.114.0          | 23 - 24       | 0         |
| 45.12.44.0            | 22 - 22       | 0         |
| 58.181.75.0           | 24 - 24       | 0         |
| 109.122.244.0         | 22 - 22       | 0         |
|                       |               |           |

## Route Origin Validation – Implementations

- □ Cisco IOS available from release 15.2
- Cisco IOS/XR available from release 4.3.2
- Juniper JunOS available from release 12.2
- Nokia available from release R12.0R4
- Huawei available from release V800R009C10
- □ FRR available from release 4.0
- BIRD available from release 1.6
- OpenBGPD available from OpenBSD release 6.4
- GoBGP available since 2018
- VyOS available from release 1.2.0-RC11
- Mikrotik ROS available from release v7
- □ Arista EOS available from release 4.24.0F

### RPKI Validator Caches

- NLnet Labs Routinator 3000
  - https://www.nlnetlabs.nl/projects/rpki/routinator/
  - https://github.com/NLnetLabs/routinator
- LACNIC/NIC Mexico validator (FORT)
  - https://fortproject.net/en/validator
  - https://nicmx.github.io/FORT-validator/
- RPKI-client
  - https://www.rpki-client.org/
- RPKI-Prover
  - https://github.com/lolepezy/rpki-prover
- □ Cloudflare validator (OctoRPKI)
  - No longer maintained volunteers wanted!
  - https://github.com/cloudflare/cfrpki
- RIPE NCC validator
  - Discontinued as from 1<sup>st</sup> July 2021

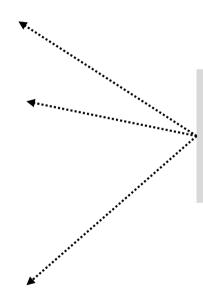

Available as Debian/Ubuntu .deb packages for easy install

## Installing a validator – Routinator

If using Ubuntu/Debian, then simply use the package manager, as described:

philip@rpki:∼\$

https://github.com/NLnetLabs/routinator#quick-start-with-debian-and-ubuntu-packages
https://github.com/NLnetLabs/routinator#quick-start-with-debian-and-ubuntu-packages

- □ In summary:
  - Get the NLnetLabs public key
  - Add the repo to the sources lists
  - Install routinator
  - Initialise
  - Run

```
philip@rpki:~$ sudo vi /etc/apt/sources.list.d/routinator-bionic.list

philip@rpki:~$ cat /etc/apt/sources.list.d/routinator-bionic.list

deb [arch=amd64] https://packages.nlnetlabs.nl/linux/ubuntu/ bionic main

philip@rpki:~$

Unpacking routinator (0.8.1-1bionic) ...

Setting up routinator (0.8.1-1bionic) ...

Adding system user 'routinator' (UID 111)
```

- philip@rpki:~\$ wget -4 -g0- https://packages.nlnetlabs.nl/aptkey.asc | sudo apt-key add

Jse 'sudo apt autoremove' to remove it. The followina NEW packaaes will be installed:

philip@rpki:~\$ sudo routinator-init --accept-arin-rpa
Created local repository directory /var/lib/routinator/rpki-cache
Installed 5 TALs in /var/lib/routinator/tals
philip@rpki:~\$ sudo systemctl enable --now routinator
philip@rpki:~\$ ■

## Installing a validator – Routinator

- If building it from source, consult instructions at:
  - https://github.com/NLnetLabs/routinator

```
rpki@riso-gold:~$ source $HOME/.cargo/env
                                                            rpki@riso-gold:~$ cargo install --ait https://aithub.com/NLnetLabs/routinator.git
rpki@riso-gold:~$ curl https://sh.rustup.rs -sSf | sh
                                                                Updating git repository `https://github.com/NLnetLabs/routingtor.git`
info: downloading installer
                                                              Installing routinator v0.5.1 (https://qithub.com/NLnetLabs/routinator.qit#b386b62d)
                                                                Updating git repository `https://
                                                                                                        Compiling tokio v0.1.22
                                                                Updating git repository https://
                                                                                                        Compiling serde_derive v1.0.99
This will download and install the official compiler for the Rust p
                                                                Updating crates.io index
language, and its package manager, Cargo.
                                                                                                        Compiling synstructure v0.10.2
                                                              Downloaded bytes v0.4.12
                                                                                                        Compiling derive_more v0.14.1
It will add the cargo, rustc, rustup and other commands to Cargo's
                                                              Downloaded fern v0.5.8
                                                                                                        Compiling publicsuffix v1.5.3
directory, located at:
                         syncing channel updates for 'stable-x8
                                                              Downloaded futures-cpupool v0.1.8
                                                                                                        Compiling derive_more v0.15.0
                         latest update on 2019-08-15, rust vers
                                                              Downloaded crossbeam-utils v0.6.6
  /home/rpki/.cargo/bir
                                                                                                        Compiling tokio-rustls v0.9.3
                         downloading component 'rustc'
                                                              Downloaded slab v0.4.2
                     85.3 MiB / 85.3 MiB (100 %) 7.6 MiB/s in
                                                                                                        Compiling hyper-rustls v0.16.1
This path will then be
                                                              Downloaded tempfile v3.1.0
                          downloading component 'rust-std'
                                                                                                        Compiling failure v0.1.5
 profile file located at
                     61.2 MiB / 61.2 MiB (100 %) 9.8 MiB/s in
                                                              Downloaded toml v0.5.3
                                                                                                        Compiling quick-xml v0.15.0
                         downloading component 'cargo'
                                                              Downloaded listenfd v0.3.3
  /home/rpki/.profile
                                                                                                        Compiling bcder v0.3.2 (https://github.com/NLnetLabs/bcder.git#181gc4ef)
                          downloading component 'rust-docs'
                                                              Downloaded crossbeam-queue v0.1.2
You can uninstall at ar 11.3 MiB / 11.3 MiB (100 %) 9.8 MiB/s in
                                                                                                        Compiling serde_ison v1.0.40
                                                              Downloaded clap v2.33.0
                          installing component 'rustc'
 e reverted.
                                                                                                        Compiling chrono v0.4.9
                                                              Downloaded smallvec v0.6.10
                     85.3 MiB / 85.3 MiB (100 %) 11.6 MiB/s in
                                                                                                        Compiling serde_urlencoded v0.5.5
 Current installation of <mark>1110:</mark> Installing Component 11111 of 14.4 MiB/s in
                                                              Downloaded daemonize v0.4.1
                                                                                                        Compiling toml v0.5.3
                                                              Downloaded ison v0.11.15
                         installing component 'cargo'
  default host triple:
                                                                                                        Compiling rpki v0.5.1 (https://github.com/NLnetLabs/rpki-rs.git#58247d67)
                                                              Downloaded num cpus v1.10.1
                          installing component 'rust-docs'
  default toolchain: Info: installing component 'rust-docs' modify PATH variable: 11.3 MiB / 11.3 MiB (100 %) 6.1 MiB/s in
                                                                                                        Compiling cookie_store v0.7.0
                                                              Downloaded chrono v0.4.9
                                                              Downloaded untrusted v0.6.2
                                                                                                        Compiling request v0.9.19
                       fo: default toolchain set to 'stable'
                                                                                                         Finished release [optimized] target(s) in 6m 50s
1) Proceed with install
                      stable installed - rustc 1.37.0 (eae3437df 2019-08-13)
2) Customize installati
                                                                                                       Installing /home/rpki/.cargo/bin/routinator
3) Cancel installation
                                                                                                        Installed package `routinator v0.5.1 (https://qithub.com/NLnetLabs/routinator.git#b3
                        t is installed now. Great!
                                                                                                     86b62d) (executable `routinator`)
                                                                                                     rpki@riso-aold:~$
```

### Routinator 3000 user interface

- User interface of Routinator accessed by enabling http option in the server configuration
  - Listens on port 8323

/etc/routinator/routinator.conf

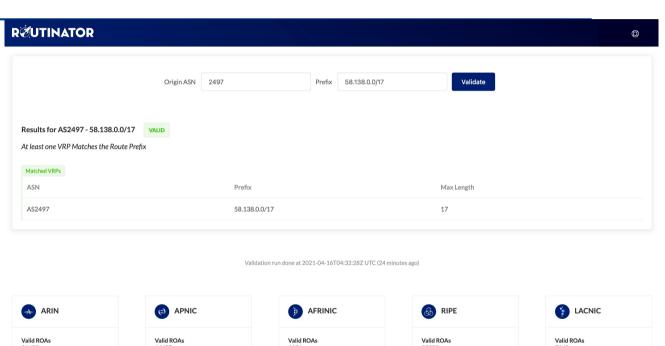

Final VRPs

Unsafe VRPs

VRPs Filtered Locally

**Duplicate VRPs** 

Final VRPs

Unsafe VRPs

VRPs Filtered Locally

**Duplicate VRPs** 

Final VRPs

Unsafe VRPs

VRPs Filtered Locally

Duplicate VRPs

Final VRPs

Unsafe VRPs

VRPs Filtered Locally

**Duplicate VRPs** 

Unsafe VRPs

VRPs Filtered Locally

**Duplicate VRPs** 

## Installing a validator – FORT

#### Consult instructions at:

- https://nicmx.github.io/FORT-validator/installation.html
- Note: Needs OpenSSL >=1.1

```
nsrc@test:~$ sudo apt install autoconf automake build-essential libjansson-dev libssl-de
v pka-confia rsvnc
Reading package lists... Done
                                              nsrc@test:~/FORT-validator$ ./autogen.sh
Building dependency tree
                                              configure.ac:10: installing './compile'
Reading state information... Done
                                              configure.ac:7: installing './install-sh'
rsync is already th<sub>nsrc@test:~/FORT-validator$:</sub>configure.ac:7: installing './missing'
The following packa A newer OpenSSL for Xenial src/Makefile.am: installing './depcomp'
 grub-pc-bin
                                              parallel-tests: installing './test-Preparing to unpack .../openssl_1.1.1d-1~ubuntu16.04.6+ppa.carsten+1 i386.deb ...
Use 'sudo apt autor' back-ported the OpenSSL painsrc@test:~/FORT-validator$ ./confi Unpacking openssl (1.1.1d-1~ubuntu16.04.6+ppa.carsten+1) over (1.0.2g-1ubuntu4.15) ...
The following addit
                                              checking for a BSD-compatible insta Processing triggers for man-db (2.7.5-1) ...
  libalgorithm-diff<sup>s</sup>udo apt-key adv --recv-keys <sup>check</sup>ing whether build environment Processing triggers for libc-bin (2.23-0ubuntu11) ...
  libatomic1 libc-d More info: https://launchpacchecking for a thread-safe mkdir -p Setting up libssl-doc (1.1.1d-1~ubuntu16.04.6+ppa.carsten+1) ...
                                                                                 Setting up libssl1.1:i386 (1.1.1d-1~ubuntu16.04.6+ppa.carsten+1) ...
  libfile-fcntllockPress [ENTER] to continue or checking for gawk... no
                                                                                 Setting up libssl-dev:i386 (1.1.1d-1~ubuntu16.04.6+ppg.carsten+1) ...
                                              checking for mawk... mawk
  libubsan0 linux-lgpg: keyring `/tmp/tmpazxeol.checking whether make sets $(MAKE). Setting up openssl (1.1.1d-1~ubuntu16.04.6+ppa.carsten+1) ...
  libmpfr4 libmpx0
                 gpg: keyring `/tmp/tmpazxeol:checking whether make supports nest Installing new version of config file /etc/ssl/openssl.cnf ...
                  gpg: requesting key DFA2F90D checking for gcc... gcc
                                                                                 Processing triggers for libc-bin (2.23-0ubuntu11) ...
                  gpg: /tmp/tmpazxeolsy/trustdlchecking whether the C compiler wor nsrc@test:~/FORT-validator$ ./configure
                  apa: Total number processed: 1
                                                                                 checking for a thread-safe mkdir -p... /bin/mkdir -p
                                     imported: 1 (RSA: 1)
                                                                                 checking for gawk... no
                                                                                 checking for mawk... mawk
                                                                                checking whether make sets $(MAKE)... yes
```

### RP Cache Deployment

- Network Operator design advice:
  - Deploy at least two Validator Caches
  - Geographically diverse
  - Perhaps two different implementations
    - For software independence
  - Implement on a Linux container so that the container can be moved between different server clusters as required
  - Configure validator to listen on both IPv4 and IPv6
    - Configure routers with both IPv4 and IPv6 validator connections
  - Securing the validator: Only permit routers running EBGP to have access to the validators

## RP Cache Deployment: Open Questions

- Consider two different validator cache implementations
  - Gives software independence
  - What happens if the different cache implementations contain different VRPs?
  - Scenario 1:
    - Cache 1: route X is valid
    - □ Cache 2: route X is invalid
  - Scenario 2:
    - Cache 1: route X is valid
    - Cache 2: route X is NotFound
  - Answer: depends on router vendor implementation?!

## Configure Router to Use Cache: Cisco IOS

- □ Point router to the local RPKI cache
  - Server listens on port 3323
  - Cache refreshed every 60 minutes (RFC8210 recommendation)
  - Example:

```
router bgp 64512
bgp rpki server tcp 10.0.0.3 port 3323 refresh 3600
```

 Once the router's RPKI table is populated, router indicates validation state in the BGP table

### Cisco IOS status commands

- □ show ip bgp rpki servers
  - Displays the connection status to the RPKI servers
- □ show ip bgp rpki table
  - Shows the VRPs (validated ROA payloads)
- □ show ip bgp
  - Shows the BGP table with status indication next to the prefix
- □ show ip bgp | i ^V
  - Shows the status "valid" prefixes in the BGP table

## Configure Router to Use Cache: JunOS

Connect to validation cache:

```
routing-options {
  validation {
    group ISP {
      session 10.0.0.3;
      port 3323;
      refresh-time 600;
      hold-time 3600;
    }
  }
}
```

(using same parameters as for the Cisco IOS example)

## Configure Router to Use Cache: JunOS

#### 2. Configure validation policies:

```
policy-options {
 policy-statement RPKI-validation {
    term VALID {
      from {
        protocol bqp;
        validation-database valid;
      then {
        validation-state valid;
        next policy;
    term INVALID {
      from {
        protocol bgp;
        validation-database invalid;
      then {
        validation-state invalid;
        next policy;
```

```
term UNKNOWN {
   from {
     protocol bgp;
     validation-database unknown;
   }
   then {
     validation-state unknown;
     next policy;
   }
}
```

## Configure Router to Use Cache: JunOS

3. Apply policy to eBGP session:

```
protocols {
  bgp {
    group EBGP {
      type external;
      local-address 10.0.1.1;
      neighbor 10.1.15.1 {
        description "ISP Upstream";
        import [ RPKI-validation Upstream-in ];
        export LocalAS-out;
        peer-as 64511;
      }
    }
}
```

■ Note that policy options *Upstream-in* and *LocalAS-out* are the typical inbound and outbound filters needed for an eBGP session®

#### JunOS status commands

- □ show validation session detail
  - Display the details of the connection to the RPKI servers
- □ show validation replication database
  - Shows the VRPs (validated ROA payloads)
- □ show route protocol bgp
  - Shows the BGP table with status indication next to the prefix show route protocol bgp validation-state valid
  - Shows the status "valid" prefixes in the BGP table

## Configure Router to Use Cache: FRrouting

- □ Point router to the local RPKI cache
  - Server listens on port 3323
  - Cache refreshed every 60 minutes (RFC8210 recommendation)
  - Example:

```
rpki
  rpki polling_period 3600
  rpki cache 10.0.0.3 3323 preference 1
  rpki cache 10.0.1.2 3323 preference 2
exit
```

Two caches specified for redundancy

#### FRrouting status commands

- □ show rpki cache-connection
  - Displays the connection status to the RPKI servers
- □ show rpki prefix-table
  - Shows the VRPs (validated ROA payloads)
- □ show ip bgp
  - Shows the BGP table
- □ show ip bgp route-map valid
  - Shows the status "valid" prefixes in the BGP table
    - Note that the route-map valid needs to be created first:

```
route-map valid permit 1
match rpki valid
```

#### Implementation notes

#### □ Cisco IOS/IOS-XE

- Prefixes originated locally into IBGP are automatically marked as Valid
  - There is no check against the cached validation table
  - Allows operator to originate non-signed address blocks or other entity address space inside their own IBGP

#### JunOS & FRrouting

- Complete separation between validation table and what happens in BGP
  - There has to be a specific policy statement for any action based on validation state

#### Implementation notes

- What happens when router cannot contact any validator cache?
  - Cisco IOS/IOS-XE empties the VRP table within 5 minutes
  - Juniper & Nokia keeps VRPs until their preconfigured expiry (default 60 minutes)
  - Other vendors behaviour untested
- Design advice:
  - It is important to ensure that EBGP speaking routers can always remaining connected to a validator cache
    - Minimum of two independent caches recommended!

#### Check Server

```
lg-01-jnb.za>sh ip bgp rpki servers
BGP SOVC neighbor is 105.16.112.2/43779 connected to port 43779
Flags 64, Refresh time is 300, Serial number is 1463607299
InQ has 0 messages, OutQ has 0 messages, formatted msg 493
Session IO flags 3, Session flags 4008
Neighbor Statistics:
  Prefixes 25880
  Connection attempts: 44691
  Connection failures: 351
  Errors sent: 35
  Errors received: 0
Connection state is ESTAB, I/O status: 1, unread input bytes: 0
Connection is ECN Disabled
Mininum incoming TTL 0, Outgoing TTL 255
Local host: 105.22.32.2, Local port: 27575
Foreign host: 105.16.112.2, Foreign port: 43779
Connection tableid (VRF): 0
```

#### Check Server

```
philip@DREN-THIMPHU-BR> show validation session detail
Session 103.197.176.141, State: up, Session index: 2
  Group: DrukREN, Preference: 100
  Local IPv4 address: 103.197.176.5, Port: 3323
  Refresh time: 600s
  Hold time: 1800s
  Record Life time: 3600s
  Serial (Full Update): 0
  Serial (Incremental Update): 1
    Session flaps: 1
    Session uptime: 00:19:11
    Last PDU received: 00:00:34
    IPv4 prefix count: 94329
    IPv6 prefix count: 15992
```

Courtesy of DrukREN, Bhutan

## RPKI Table (IPv4) – April 2021

186884 BGP sovc network entries using 29901440 bytes of memory 205502 BGP sovc record entries using 6576064 bytes of memory

| Network     | Maxlen | Origin-AS | Source | Neighbor           |
|-------------|--------|-----------|--------|--------------------|
| 1.0.0.0/24  | 24     | 13335     | 0      | 192.168.1.225/3323 |
| 1.0.4.0/24  | 24     | 38803     | 0      | 192.168.1.225/3323 |
| 1.0.4.0/22  | 22     | 38803     | 0      | 192.168.1.225/3323 |
| 1.0.5.0/24  | 24     | 38803     | 0      | 192.168.1.225/3323 |
| 1.0.6.0/24  | 24     | 38803     | 0      | 192.168.1.225/3323 |
| 1.0.7.0/24  | 24     | 38803     | 0      | 192.168.1.225/3323 |
| 1.1.1.0/24  | 24     | 13335     | 0      | 192.168.1.225/3323 |
| 1.1.4.0/22  | 22     | 4134      | 0      | 192.168.1.225/3323 |
| 1.1.16.0/20 | 20     | 4134      | 0      | 192.168.1.225/3323 |
| 1.2.9.0/24  | 24     | 4134      | 0      | 192.168.1.225/3323 |
| 1.2.10.0/24 | 24     | 4134      | 0      | 192.168.1.225/3323 |
| 1.2.11.0/24 | 24     | 4134      | 0      | 192.168.1.225/3323 |
| 1.2.12.0/22 | 22     | 4134      | 0      | 192.168.1.225/3323 |
| 1.3.0.0/16  | 16     | 4134      | 0      | 192.168.1.225/3323 |
| 1.6.0.0/22  | 24     | 9583      | 0      | 192.168.1.225/3323 |
| 1.6.4.0/22  | 24     | 9583      | 0      | 192.168.1.225/3323 |

## RPKI Table (IPv6) – April 2021

100518 BGP sovc network entries using 18495312 bytes of memory 102925 BGP sovc record entries using 3293600 bytes of memory

| Network            | Maxlen | Origin-AS | Source | Neighbor           |
|--------------------|--------|-----------|--------|--------------------|
| 2001:200::/32      | 32     | 2500      | 0      | 192.168.1.225/3323 |
| 2001:200:136::/48  | 48     | 9367      | 0      | 192.168.1.225/3323 |
| 2001:200:1BA::/48  | 48     | 24047     | 0      | 192.168.1.225/3323 |
| 2001:200:900::/40  | 40     | 7660      | 0      | 192.168.1.225/3323 |
| 2001:200:8000::/35 | 35     | 4690      | 0      | 192.168.1.225/3323 |
| 2001:200:C000::/35 | 35     | 23634     | 0      | 192.168.1.225/3323 |
| 2001:200:E000::/35 | 35     | 7660      | 0      | 192.168.1.225/3323 |
| 2001:201::/32      | 32     | 0         | 0      | 192.168.1.225/3323 |
| 2001:202::/31      | 31     | 0         | 0      | 192.168.1.225/3323 |
| 2001:204::/30      | 30     | 0         | 0      | 192.168.1.225/3323 |
| 2001:209::/32      | 32     | 0         | 0      | 192.168.1.225/3323 |
| 2001:20A::/31      | 31     | 0         | 0      | 192.168.1.225/3323 |
| 2001:20C::/30      | 30     | 0         | 0      | 192.168.1.225/3323 |
| 2001:210::/29      | 29     | 0         | 0      | 192.168.1.225/3323 |
| 2001:218:3002::/48 | 48     | 1613      | 0      | 192.168.1.225/3323 |
| 2001:219::/32      | 32     | 0         | 0      | 192.168.1.225/3323 |
|                    |        |           |        |                    |

#### BGP Table (IPv4)

```
RPKI validation codes: V valid, I invalid, N Not found
Network
               Metric LocPrf Path
N*> 1.0.4.0/24
                            37100 6939 4637 1221 38803 56203 i
N*> 1.0.5.0/24
                            37100 6939 4637 1221 38803 56203 i
V*> 1.9.0.0/16
                            37100 4788 i
N*> 1.10.8.0/24
                    0 37100 10026 18046 17408 58730 i
N*> 1.10.64.0/24
                            37100 6453 3491 133741 i
V*> 1.37.0.0/16
                            37100 4766 4775 i
N*> 1.38.0.0/23
                           37100 6453 1273 55410 38266 i
N*> 1.38.0.0/17
                            37100 6453 1273 55410 38266 {38266} i
I* 5.8.240.0/23
                            37100 44217 3178 i
I* 5.8.241.0/24
                    0 37100 44217 3178 i
I* 5.8.242.0/23
                           37100 44217 3178 i
    5.8.244.0/23
                            37100 44217 3178 i
I*
```

Courtesy of SEACOM: <a href="http://as37100.net">http://as37100.net</a>

#### BGP Table (IPv6)

```
RPKI validation codes: V valid, I invalid, N Not found
                    Metric LocPrf Path
Network
N*> 2001::/32
                                  37100 6939 i
    2001:4:112::/48
                                  37100 112 i
V*> 2001:240::/32
                                   37100 2497 i
N*> 2001:250::/48
                                   37100 6939 23911 45
N*> 2001:250::/32
                                   37100 6939 23911 23910 i
V*> 2001:348::/32
                                    37100 2497 7679 i
N*> 2001:350::/32
                                   37100 2497 7671 i
N*> 2001:358::/32
                                   37100 2497 4680 i
    2001:1218:101::/48
                                    37100 6453 8151 278 i
    2001:1218:104::/48
                                   37100 6453 8151 278 i
    2001:1221::/48
                                   37100 2914 8151 28496 i
N*> 2001:1228::/32
                                   37100 174 18592 i
. . .
```

Courtesy of SEACOM: <a href="http://as37100.net">http://as37100.net</a>

#### RPKI BGP State: Valid

```
BGP routing table entry for 2001:240::/32, version 109576927
Paths: (2 available, best #2, table default)

Not advertised to any peer
Refresh Epoch 1
37100 2497

2C0F:FEB0:11:2::1 (FE80::2A8A:1C00:1560:5BC0) from

2C0F:FEB0:11:2::1 (105.16.0.131)

Origin IGP, metric 0, localpref 100, valid, external, best
Community: 37100:2 37100:22000 37100:22004 37100:22060
path 0828B828 RPKI State valid
rx pathid: 0, tx pathid: 0x0
```

#### RPKI BGP State: Invalid

```
BGP routing table entry for 2001:1218:101::/48, version 149538323
Paths: (2 available, no best path)

Not advertised to any peer
Refresh Epoch 1
37100 6453 8151 278

2C0F:FEB0:B:3::1 (FE80::86B5:9C00:15F5:7C00) from

2C0F:FEB0:B:3::1 (105.16.0.162)

Origin IGP, metric 0, localpref 100, valid, external
Community: 37100:1 37100:12
path 0DA7D4FC RPKI State invalid
rx pathid: 0, tx pathid: 0
```

#### RPKI BGP State: Not Found

```
BGP routing table entry for 2001:200::/32, version 124240929
Paths: (2 available, best #2, table default)

Not advertised to any peer
Refresh Epoch 1
37100 2914 2500

2C0F:FEB0:11:2::1 (FE80::2A8A:1C00:1560:5BC0) from

2C0F:FEB0:11:2::1 (105.16.0.131)

Origin IGP, metric 0, localpref 100, valid, external, best
Community: 37100:1 37100:13
path 19D90E68 RPKI State not found
rx pathid: 0, tx pathid: 0x0
```

## Using RPKI

- Network operators can make decisions based on RPKI state:
  - Invalid discard the prefix several do this now!
  - NotFound let it through (maybe low local preference)
  - Valid let it through (high local preference)
- Some operators even considering making "Not Found" a discard event
  - But then Internet IPv4 BGP table would shrink to about 190000 prefixes and the IPv6 BGP table would shrink to about 32000 prefixes!

#### Deploying RPKI within an AS

- For fully supported Route Origin Validation across the network:
  - All EBGP speaking routers need talk with a validator
    - Supporting ROV means dropping invalids as they arrive in the network
    - EBGP speaking routers are part of the operator IBGP mesh
  - IBGP speaking routers do not need to talk with a validator
    - Only valid and NotFound prefixes will be distributed from the EBGP speaking routers
    - The validation table is not distributed from router to router

#### □ Note:

Cisco IOS/IOS-XE drops invalids by default – to allow invalids to be distributed by IBGP, use the per address-family command:

bgp bestpath prefix-validate allow-invalid

#### Propagating validation state

- RFC8097 describes the propagation of validation state between iBGP speakers
  - Defines an opaque extended BGP community

| Extended Community | Meaning  |  |  |
|--------------------|----------|--|--|
| 0x4300:0:0         | Valid    |  |  |
| 0x4300:0:1         | NotFound |  |  |
| 0x4300:0:2         | Invalid  |  |  |

- These extended communities can be used in IBGP to allow distribution of validation state along with the prefix if desired
- On Cisco IOS/IOS-XE:

```
neighbor x.x.x.x announce rpki state
```

For JunOS, policy needs to be explicitly configured

#### Propagating validation state

- There are two important caveats when propagating validation state:
  - Interoperability is the defined opaque extended community supported on all vendor equipment in a multi-vendor network?
    - Until recently JunOS would not allow the required opaque extended communities to be configured at the command line
  - Cisco IOS/IOS-XE behaviour:
    - Adds a step to the best path selection algorithm: checks validation state (valid preferred over not found) before checking local preference
      - This cannot be turned off ⊗

#### JunOS: opaque extended community

- Supported only in most recent JunOS releases
  - Fixed from 17.4R3, 18.2R3, 18.4R2...

```
policy-options {
    community RPKI-VALID members 0x4300:0:0;
    community RPKI-UNKNOWN members 0x4300:0:1;
    community RPKI-INVALID members 0x4300:0:2;
}
```

## JunOS: opaque extended community

- And we can now set policy to detect these communities being sent from Cisco IOS/IOS-XE routers
  - Under "policy-options":

```
policy-statement PEER-in {
    term VALID {
        from community RPKI-VALID;
        then {
            validation-state valid:
            next policy;
    term INVALID {
        from community RPKI-INVALID;
        then {
            validation-state invalid;
            next policy;
    term UNKNOWN {
        from community RPKI-UNKNOWN;
        then {
            validation-state unknown;
            next policy;
```

#### Propagating validation state: Cisco IOS

- Cisco IOS/IOS-XE behaviour example:
  - Prefix learned via two paths via two separate EBGP speaking routers
  - Prefix and validation state distributed by IBGP to core router (route reflector):

| Network             | Next Hop   | Metric | LocPrf | Weight | Path                |
|---------------------|------------|--------|--------|--------|---------------------|
| V*>i 61.45.249.0/24 | 100.68.1.1 | 0      | 50     | 0      | 121 20 135534 i     |
| N* i                | 100.68.1.3 | 0      | 200    | 0      | 20 135534 i         |
| V*>i 61.45.250.0/24 | 100.68.1.1 | 0      | 50     | 0      | 121 30 135535 i     |
| N* i                | 100.68.1.3 | 0      | 150    | 0      | 30 135535 i         |
| V*>i 61.45.251.0/24 | 100.68.1.1 | 0      | 50     | 0      | 121 122 40 135536 i |
| N* i                | 100.68.1.3 | 0      | 150    | 0      | 40 135536 i         |

- One EBGP speaking router talks with validator
- The other EBGP speaking router does not (due to error or design)
- Core router best path selection prefers valid path over not found even if the latter has higher local preference

#### Propagating validation state: Cisco IOS

#### Looking at the path detail:

```
BGP routing table entry for 61.45.249.0/24, version 32
BGP Bestpath: deterministic-med
Paths: (2 available, best #1, table default)
 Not advertised to any peer
 Refresh Epoch 1
  121 20 135534, (Received from a RR-client)
    100.68.1.1 (metric 2) from 100.68.1.1 (100.68.1.1)
      Origin IGP, metric 0, localpref 50, valid, internal, best
      Extended Community: 0x4300:0:0
                                                                       Note best path
      path 67A585D0 RPKI State valid
 Refresh Epoch 1
  20 135534, (Received from a RR-client)
    100.68.1.3 (metric 2) from 100.68.1.3 (100.68.1.3)
      Origin IGP, metric 0, localpref 200, valid, internal
      Community: 10:1100
      Extended Community: 0x4300:0:1
      path 67A58918 RPKI State not found
```

## Propagating validation state

- Consider carefully if this is desired
- Current standard practice is to:
  - EBGP speaking routers have session with two diverse/redundant validators
  - Check validation state on EBGP speaking routers
  - Drop invalids on EBGP speaking routers
  - Distribute remaining prefixes by IBGP
  - Avoid propagating validation state (at least in Cisco IOS)

-or-

 Make sure that EBGP speaking routers never lose their connectivity to validators

#### RPKI Summary

- All AS operators must consider deploying:
  - Signing ROAs
  - Dropping Invalids (ROV)
- An important step to securing the routing system
- Doesn't secure the path, but that's the next important hurdle to cross
- With origin validation, the opportunities for malicious or accidental mis-origination are considerably reduced
- □ FAQ:
  - https://nlnetlabs.nl/projects/rpki/faq/

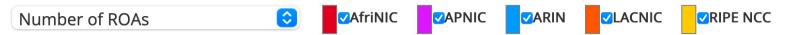

This graph shows the total number of valid Route Origin Authorisation (ROA) objects created by the holders of a certificate

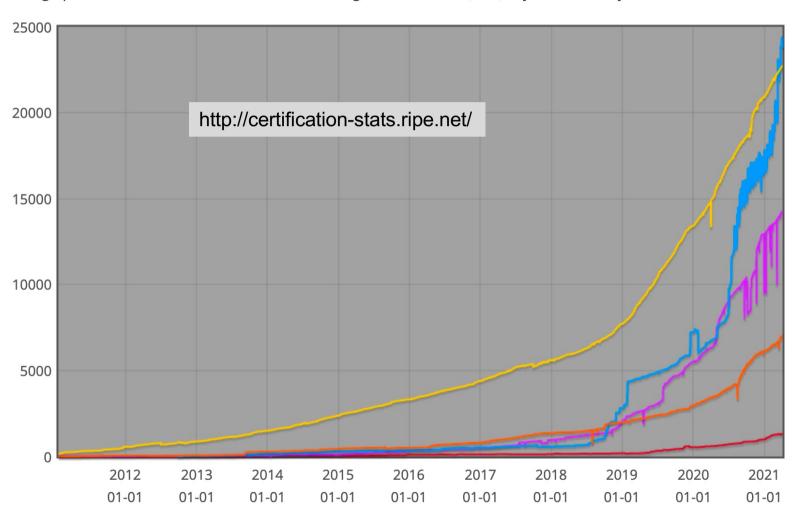

This graph shows the amount of IPv4 address space covered by ROAs, in /24 units

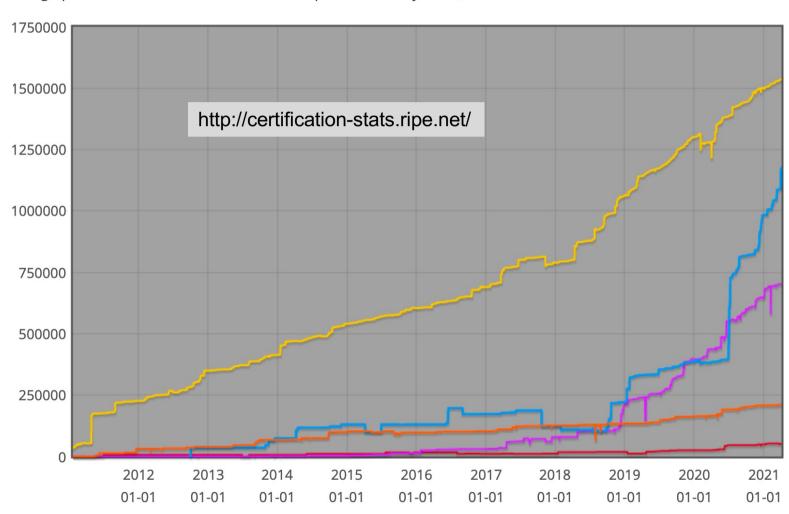

This graph shows the amount of IPv6 address space covered by ROAs, in /32 units

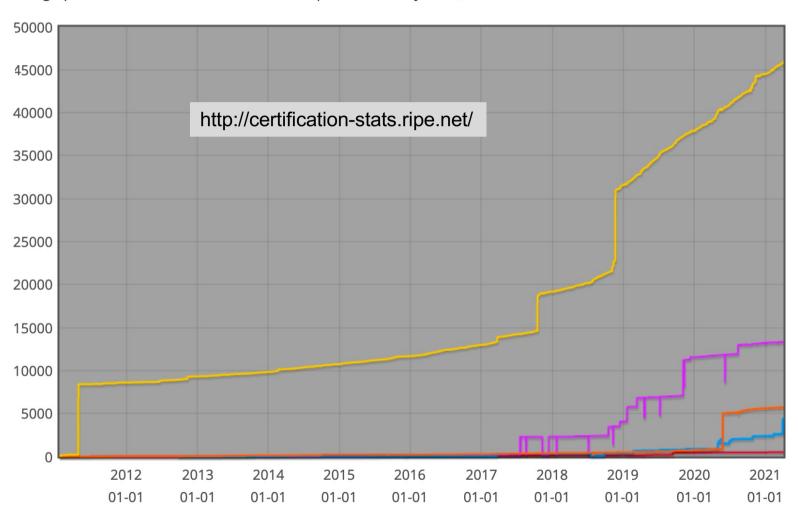

#### RPKI Deployment Status

- NIST keeps track of deployment status for research purposes:
  - https://rpki-monitor-v2.antd.nist.gov/
- RIPE NCC statistics:
  - http://certification-stats.ripe.net/
- □ APNIC R&D ROA status:
  - RIPE NCC Validator running at APNIC
  - http://nong.rand.apnic.net:8080/roas

## Major Operators deploying RPKI and ROV

#### Telia

aut-num: AS1299

org: ORG-TCA23-RIPE

as-name: TELIANET

descr: Telia Carrier

<snip>

remarks: AS1299 is matching RPKI validation state and reject

remarks: invalid prefixes from peers, and are currently extending

remarks: this to our customer connections.

remarks:

remarks: Our looking-glass at https://lg.telia.net/ marks

remarks: validation state for all prefixes.

remarks:

remarks: Please review your registered ROAs to reduce number

remarks: of invalid prefixes.

## Major Operators deploying RPKI and ROV

- More and more operators are deploying RPKI and **ROV**
- Not just transit providers!
- But also:
  - Content providers
  - IXPs
  - R&E networks
  - Access providers

- Telia
- □ NTT
- Lumen (ex L3)
   Telstra
- □ HE
- GTT
- Workonline
- SEACOM
- Cloudflare
- AMS-IX
- LINX
- DE-CIX

- Terrehost
- Vocus
- REANNZ
- Cogent
- □ GR-IX
- Swisscom
- Netflix
- UAE-IX
- ----

## Routing Security

Implement the recommendations in https://www.manrs.org

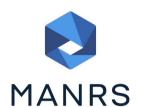

- 1. Prevent propagation of incorrect routing information
  - > Filter BGP peers, in & out!
- 2. Prevent traffic with spoofed source addresses
  - > BCP38 Unicast Reverse Path Forwarding
- 3. Facilitate communication between network operators
  - NOC to NOC Communication
  - Up-to-date details in Route and AS Objects, and PeeringDB
- 4. Facilitate validation of routing information
  - Route Origin Authorisation using RPKI

#### Summary

- □ Deploy RPKI
  - It is in the Internet's best interest
- With wide deployment of RPKI it becomes possible to only allow validated prefix announcements into the Internet Routing System
  - Prevents mis-originations
  - Prevents prefix hijack
  - Makes the Internet infrastructure more reliable and more stable
  - Allows the next step: AS-PATH validation

# BGP Origin Validation

**ISP Workshops**